# 福岡教育大学紀要, 第64号, 第3分冊, 1-17 (2015)

# **サーバを活用した物理実験支援システムの構築と実践例**

古 川 健 一<sup>※1</sup> 大 後 忠 志<sup>※2</sup> 宇 藤 茂 憲<sup>※2</sup>

福岡教育大学 教育学部

(平成26年 9 月30日受理)

# **The construction and examples of practice of physics experiment supporting system which utilized the server system**

Kenichi FURUKAWA Tadashi OHGO Shigenori UTOH

Department of Education, Fukuoka University of Education

キーワード:ファイル共有,Ubuntu Linux,Samba,ICT活用,パソコン実験,実験コンテンツ

#### **概要**

 物理学実験では,例年,学生が提出したレポートの整理や提出済みかどうかのチェック,最終的に提出さ れたレポートの採点と集計などで多くの時間が費やされ,その上,レポートの 5 年間の保管も義務付けられ ており、年々提出済みレポートの保管場所も拡大するばかりとなっている。更に、平成 27 年度からは、初 等教育教員養成課程(以下,初等)の全学生に対して小学専門科目(以下,小専)が必修化されることと なり、これまでと比べて受講生が 250 名以上増加することになった。このため、従来のやり方では対応で きないことが予想されることから,より効果的な学生実験が展開できるように,更には物理学実験の ICT (Information and Communication Technology) 化も考慮して、サーバシステムを導入した物理学学生実験 の再構築を図った。小専理科においては,受講前のテキストや関係資料のサーバからの印刷,受講後のレ ポート提出,教育スタッフによる成績評価およびレポート保管の省力化も同時に実現できるように,また学 生実験全般において ICT 化に努め,物理学実験の効率的かつ効果的な実践を試みたので報告する。

#### **1.はじめに**

 カリキュラムにおいて物理学教室が管理・運営を おこなっている物理学実験は,平成 26 年度現在, 授業科目で 11 種類である(表 1)。一例を挙げる と、初等理科選修(以下、初等理科)学生が受講す る平成 26年度の物理学実験Ⅰ (初等理科必修)お よび物理学実験ⅡA(初等理科選択)の実験課題お よび領域を表 2(*a*)(b)に示す。物理学実験Ⅰと物理 学実験ⅡA を初等理科の学生が受講する時期はそ れぞれ 2 年次の前期と後期である。必修である物理

※ 4 年度によって実験課題数は変動する

表 1 物理学教室が管理・運営する H26 年度の学生実験

| ົ້             | 12.LJ 38.LV 8.L<br>$\sim$ $\sim$ $\sim$ $\sim$ $\sim$ $\sim$ $\sim$ |                    |      |
|----------------|---------------------------------------------------------------------|--------------------|------|
|                | H26年度物理学教室が管理·運営する実験                                                | 実験課題数              | 備考   |
|                | 物理学実験 I (初等理科)                                                      | 13                 | 必修   |
| $\overline{2}$ | (中等理科)<br>物理学実験 I<br>$*3$                                           | 11                 | 必修   |
| 3              | (環境教育)<br>物理学実験 I<br>$*3$                                           | 11                 | 必修   |
| 4              | 物理学実験 II A                                                          | 10                 | 選択   |
| 5              | 物理学実験ⅡB                                                             | 9                  | 必修   |
| 6              | 物理学実験ⅡC                                                             | 9                  | 選択   |
| $\overline{7}$ | 物理学実験Ⅲ                                                              | 10                 | 選択必修 |
| 8              | 物理学実験IV                                                             | 10                 | 選択   |
| 9              | 小専理科(4 クラス)                                                         | 4                  | 選択   |
| 10             | 環境情報処理                                                              | 10                 | 選択   |
| 11             | コンピュータ物理学特別実験 (3クラス)                                                | $\divideontimes$ 4 | 選択   |

<sup>※ 1</sup> 理科教育講座 教育工学教室

<sup>※ 2</sup> 理科教育講座 物理学教室

<sup>※ 3</sup> 中等教育教員養成課程理科専攻を,以下,中等理科と記載    環境教育課程環境教育コースを,以下,環境教育と記載

表 2 (*a*) 物理学実験Ⅰ(初等理科必修)の実験課題

|    | 備考<br>物理学実験 I (H26年度に実施した初等理科選修用の実験内容) |                                                      |                                               |             |  |
|----|----------------------------------------|------------------------------------------------------|-----------------------------------------------|-------------|--|
| 番号 | 領域                                     | 実験名                                                  | 製作※5                                          | 映像・画像※6     |  |
|    | 基礎                                     | オリオンテーションと物理学実験基礎事項                                  |                                               |             |  |
| 2  | 基礎 (プログラム)                             | 実験データの処理(パソコン活用)演習                                   |                                               |             |  |
| 3  | 力学                                     | 自由落下運動と放物線運動                                         | ()                                            | Δ           |  |
| 4  | 電磁気学                                   | 静電気実験と回路実験                                           |                                               | $\triangle$ |  |
| 5  | 力学                                     | 運動量保存則の実験                                            |                                               | Δ           |  |
| 6  | 力学                                     | 振り子の周期と力学的エネルギー保存則の実験                                | $\bigcirc$                                    | $\triangle$ |  |
|    | 基礎                                     | 固体と液体の比重                                             |                                               | $\triangle$ |  |
| 8  | 波動                                     | 音の発生と検出および正確な音速度実験(パソコン活用実験)                         |                                               | ∩           |  |
| 9  | 電磁気学                                   | 凸レンズ(光の屈折現象)の実験                                      |                                               | Δ           |  |
| 10 | 力学                                     | 大気圧の実験                                               |                                               | $\triangle$ |  |
| 11 | 放射線                                    | 放射線の基礎と霧箱実験 (講義・実験・データ解析で2回で実施)                      |                                               | ∩           |  |
| 12 | 物性 (電磁気学)                              | 磁石の原理を考える実験                                          | $\left( \begin{array}{c} \end{array} \right)$ | 0           |  |
| 13 | 力学,熱力学                                 | パソコン活用演習:最小自乗法と「フックの法則」および「熱当量」                      |                                               | $\triangle$ |  |
| 14 | 基礎 (プログラム)                             | パソコン活用演習:三角関数のグラフとリサージュ図形                            |                                               | ()          |  |
| 15 |                                        | 力学 (プログラム) パソコン活用演習:超音波距離計 ビデオ実験「等速度運動」 <br>「等加速度運動」 |                                               | C           |  |

表 2 (b) 物理学実験Ⅱ(初等理科選択)の実験課題

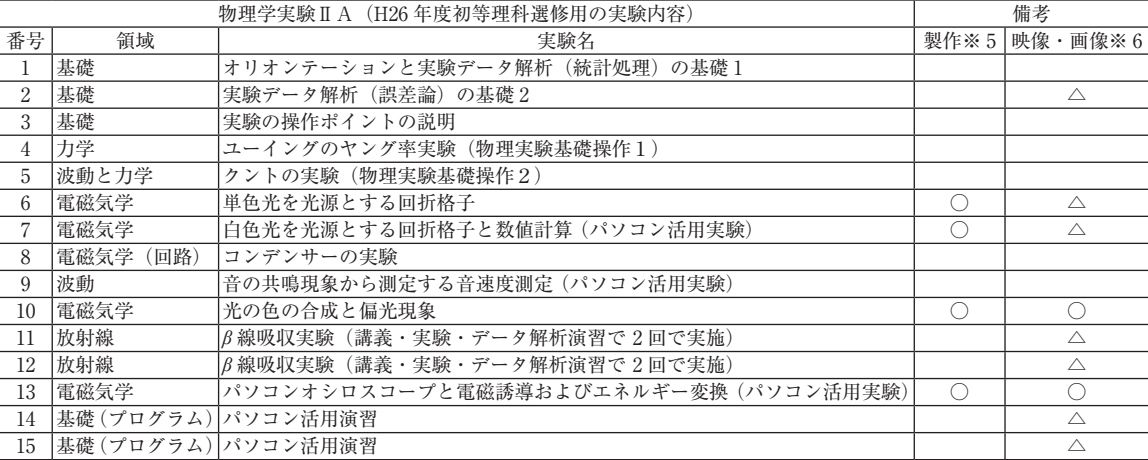

学実験Ⅰの実験課題は、小学校理科のエネルギー(物理学)領域の基礎をベースにして、中学校での学習内 容とその延長線上にある高等学校で学ぶ物理基礎および日常生活での物理的現象を理解できる内容へと展開 させて構成している。表 1 に示す学生実験で,物理学教室が準備する実験課題の総数は年間約 100 項目以上 になる。表1の各学生実験を受講する学生数で比較すると、物理学実験Ⅰ(初等理科)の約43名が最も多 い。この場合,学生実験を教育スタッフ 1 名で担当しており,約 700 以上のレポートの評価および管理が必 要となっている。講義時間における実験指導の外に、実験準備や事後処理(実験データやレポートの点検, 成績評価等)に多くの時間を要するので教育スタッフの負担が著しく過度となっている。このような物理学 教室における学生実験の実施状況下,次年(平成 27年)度から本学の初等(学生定員 331 名)の 3 年次で 必修化される「小専理科」の実施にあたり,実験を課しておこなう教授法に工夫が必要になると考えられ る。

小専理科の実施にあたっては、理科教育講座ではエネルギー・物質・生命・地球宇宙(所謂,物理・化 学・生物・地学)の各科目で複数の実験課題を準備する予定である。物理学教室では、実験 5 種類(1 課題 は予備)を設定してその準備をおこなっている。小専理科のエネルギー領域の 4 課題の年間実施にあたって は,テキスト,関連資料,レポート等の配布にはそれぞれ 331(受講者数)×4(課題)=1,324 以上の印刷物を を要するうえ、かつ提出レポートの評価および管理をおこなうこととなる。各課題は実験であるので、その 実施には事故防止・安全教育も必要となる。これまでの物理学教室で管理・運営している実験に加えて、小

専理科をおこなっていくには,予算的にもマンパワーにおいても従来通りの方法では,実施上の困難が伴う ものと予想される。一方、小・中・高等学校での教育現場にも ICT 活用の波が押し寄せてきている状況下, 教師育成を目的とする本学でもコンピュータを活用する積極的な取り組みを様々な局面でおこなっている。 物理学実験においても,コンピュータを活用した実験課題の開拓,データ処理,数値計算など,コンピュー タを学生実験に導入する試みをおこなって学生実験の質の向上にこれまで努めてきた。また,限られた実 験時間(90分×1.5)内で、現象の原理や法則を受講生に効果的に修得させるには、画像や映像を提示し, データ処理に表計算ソフトを活用させることも必要である。しかし、初等理科2年生の物理学実験Ⅰの受講 状態をみる限り,この 2 年生の段階でコンピュータを適切に使いこなしているとは言い難い状況である。こ れからの教育現場での ICT 活用の必要性を考慮すると,学生が物理学実験に対して主体的に取り組むため の教育スタッフの積極的な働きかけと、学生実験へのコンピュータの積極的導入は、学生の意欲・関心、自 主性を引き出すためにも不可欠とも考えられる。

 本報告では,物理学実験を効率的かつ効果的に実践するため,サーバシステムを物理教室内に設置して, 物理実験支援システムを構築したのでその概要を示し,またコンピュータを学生実験で活用する実践の工夫 を提示する。

#### **2.システム構成と操作手順**

# **2-1.システム設計とシステムの概要 2-1-1. システム設計**

現代の大学教育においては、Web ベースの CMS (Content Management System) を文章管理システム やグループウェアとして使用し、授業情報の公開、議論、レポート提出等を行う事例が多い。一方. 将来. 学生たちが教師として勤める小・中学校においては,情報共有の手段としてグループウェアが利用されるこ とが増えてきたが,すべての学校で全教職員が使用しているまでには至っていない。校内文書や指導案等の 共有については. Windows サーバ<sup>1)</sup>もしくは同等の機能を提供する簡易サーバによるファイル共有を利用 している場合が多く,通常の Windows OS のファイル操作で共有フォルダにアクセスし,ユーザー ID とパ スワードを入力後,文書等を提出している現状がある。このような状況下,簡易サーバによるファイル共有 の操作に慣れていることは,小・中学校教師として校務をおこなう上でも ICT 活用に直結するものといえ る。

 物理学実験を効果的に,また効率的に実践するための物理実験支援システムを構築するにあたっては, ユーザー ID とパスワードで個々に対して許可された保存領域にアクセスして,学生個人のレポート等を 保存でき,他の受講生に操作されない環境を検討した。これらを実現する方法として,Windows サーバの ファイル共有機能を使用することが考えられるが,ファイル共有機能を利用するための Windows サーバ および使用人数に対するアクセスライセンスにかかる費用を考えると,導入コストが割高になる。一方, Windows サーバのファイル共有機能と同等の機能を簡易的に提供する NAS (Network Attached Storage) を使用した場合,導入コストの面においては Windows サーバを導入するよりも低く抑えることができる。 しかし,製品によってはユーザー登録や個々に対する保存領域の確保等の管理面において,100 人以上の ユーザーで使用する製品仕様ではないため、使用するユーザーを一括で登録できても、さらに個々に保存領 域を割り当てるなどの細かな設定をおこなうことが煩雑で難しい。<sup>2)</sup> 導入コストを低くした分, 登録作業等 に時間を取られてしまう。補助ソフトを作成することで欠点を補う必要がある。今回導入した物理実験支援 システムでは,

①年間最大 500 人程度の学生が利用でき,ユーザー ID,パスワードでアクセス制御できるファイル共有 機能(ファイルサーバ)を有すること

②学生情報を元に,ユーザー登録,削除およびアクセス制御を一括で行えること

③ユーザー登録情報から各ユーザーに配布する利用許可書を発行できること

④レポート回収用バッチファイルを生成する管理補助ソフトを有すること

⑤授業情報,課題等の連絡事項を Web ブラウザから閲覧できること

⑥ファイルサーバへの接続を容易にする補助ソフトを有すること

を考慮してシステム設計を行った。

|    | (1) ファイルサーバ兼 Web サーバ                                                                                                    | (2) ファイルサーバ接続支援<br>ソフト                               | (3) ユーザー管理ツール UMSS<br>(User Management Supprt System)          |  |  |
|----|----------------------------------------------------------------------------------------------------|------------------------------------------------------|----------------------------------------------------------------|--|--|
| 役割 | ・ファイル共有機能<br>・Web サーバ機能                                                                                                    | ・ファイルサーバへの接続支援                                       | ・サーバへのユーザー登録・削除バッチ<br>ファイルの生成<br>・利用許可証発行<br>・レポート回収用バッチファイル生成 |  |  |
| 台数 |                                                                                                    |                                                      |                                                                |  |  |
| 内容 | HP Compag dx7400 Microtower (GD384AV)<br>IntelR Core2Duo CPU E6550 @ 2.33GHz $\times$ 2<br>RAM:3.2GB<br>HDD:2TB<br>OS: Ubuntu Linux 14.04LTS<br>(サポート終了 2019年4月)<br>ファイル共有·<br>Samba version 4.1.6-Ubuntu<br>Samba2: 4.1.6+dfsg-1 ubuntu2.14.04.3<br>Web $+ - \gamma$ :<br>lighttpd version 1.4.33-1+nmu2ubuntu2 | 開発環境<br>Microsoft Visual Basic Express<br>2010 (無償版) | 開発環境<br>FileMakerPro12                                         |  |  |
| 備考 | Web サイトのコンテンツ作成には.<br>Microsoft Excel 2010 を使用                                                                                                    | 必要に応じて. Web サーバより<br>ダウンロード                          |                                                                |  |  |

表 3 システム構成一覧

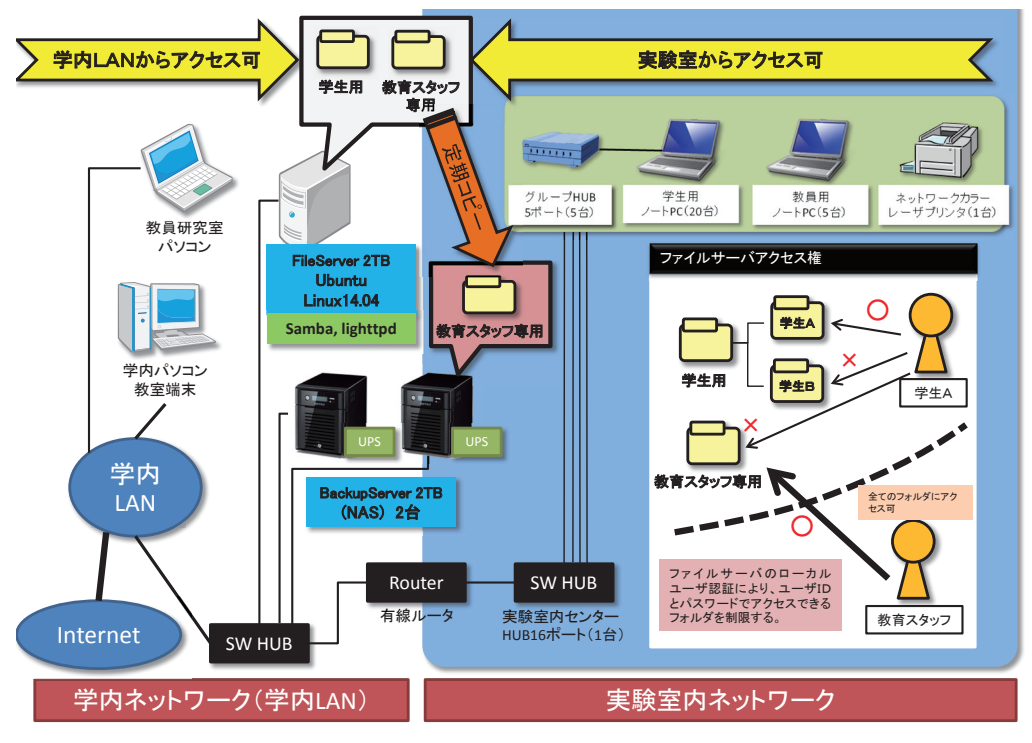

図 1 システム構成図

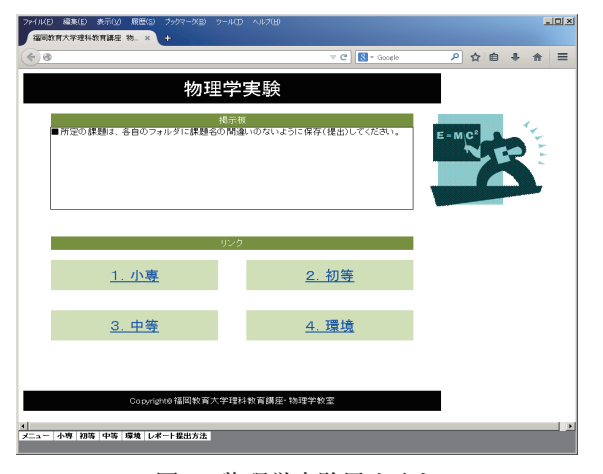

図 2 物理学実験用サイト

## **2-1-2.システムの概要**

 本システムを構築するために使用したハードウェ ア、ソフトウェアを表3に、システム構成図を図1に示  $J_0^3$  ~ 8)

## **(1)ファイルサーバ兼 Web サーバ**

 学生が物理学実験レポートを提出するためのファイ ルサーバと,学生実験テキスト,関係資料,写真説明 書. 実験ビデオ等および連絡事項を掲載する Web サー バを一台に集約した。性能・機能およびコストを考慮 し, OS は無償で利用できる Ubuntu Linux<sup>3,4)</sup> を採用 した。そのサーバ上にファイル共有サービス Samba, 5)

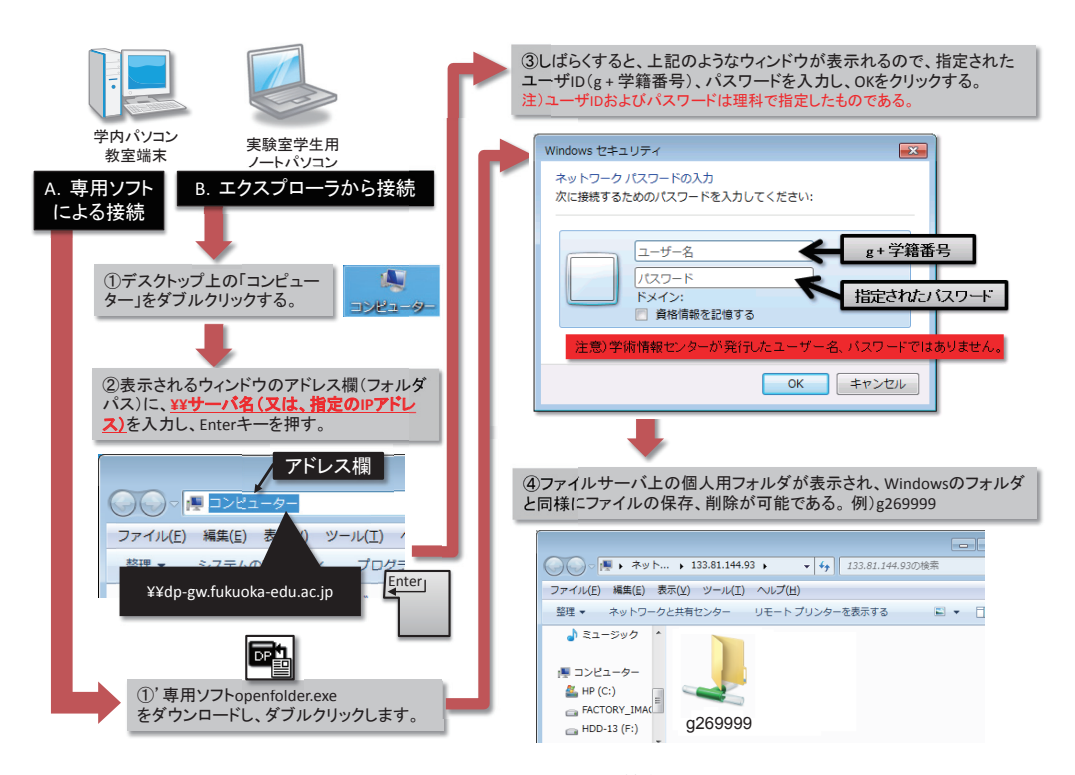

図3 ファイルサーバへの接続の流れ

Web サービスとして lighttpd<sup>6)</sup> を動作させることにより, Windows サーバと同等の機能を担えるようにし た。図2に示すのは、物理学実験用サイトのトップページである。コンテンツは、教育スタッフが使い慣 れている汎用表計算ソフト(Microsoft Excel)で作成した。また,ネットワークで接続している他のコン ピュータから SSH(Secure Shell)9)によるリモート接続で操作できるようにした。

## **(2)ファィルサーバ接続支援ソフト**

 図 3 に示すように,通常ファイルサーバへの接続は,「B. エクスプローラから接続」の①,②に示すよ うに,Windows の各フォルダの上部のアドレス欄に,ファイルサーバへのパスを入力してキーボードの 「Enter」を押す。例えば,ファイルサーバ名が test.fukuoka-edu.ac.jp,ユーザー ID が g269999 である学生 がアクセスする場合のパスは,¥¥test.fukuoka-edu.ac.jp¥g269999 となる。毎回,これらを入力する手間を軽 減し,学生がパソコン教室や物理実験室のノートパソコン等の学内のコンピュータからファイルサーバへの 接続を容易におこなえるように,「A. 専用ソフトによる接続」に示すファイルサーバ接続支援ソフトを作成 した。①'に示すように,接続支援ソフトの起動後,③のユーザー ID とパスワードを入力して「OK」をク リックするだけで,受講する個々人のファイルサーバの保存領域に接続できる。

## **(3)ユーザー管理ツール UMSS(User Management Support System)**

年度毎におこなうファイルサーバへのユーザー登録、或いはユーザーを削除する作業は、専門知識を要す るだけでなく,その維持管理が大きな負担となる。そこで,図 4 の *a* に示すサーバへの「ユーザー登録・削 除バッチファイルの生成」,b に示す「レポート回収用バッチファイル作成」および c に示す「利用許可証 の発行」を一元的におこなうことのできるユーザ管理ツールを作成した。この管理ツールを使用することに よって,毎年,年度の始めに本学の教育支援課より入手した学生情報ファイルを元に,図 5 の *a*',b' に示す ような各種バッチが登録時に生成される。これを教育スタッフによって,登録および削除する学生を検索 し,必要なバッチファィルとして保存する。各種バッチファイルは,ファイルサーバへリモートで接続後, サーバ上で実行することで各種管理が容易になる。また,図 5 の c' に示す「物理レポート提出用サーバ利 用許可証」の発行については、該当する学生に対して個別に配布する利用許可証を A4 サイズで印刷して渡 すことになる。

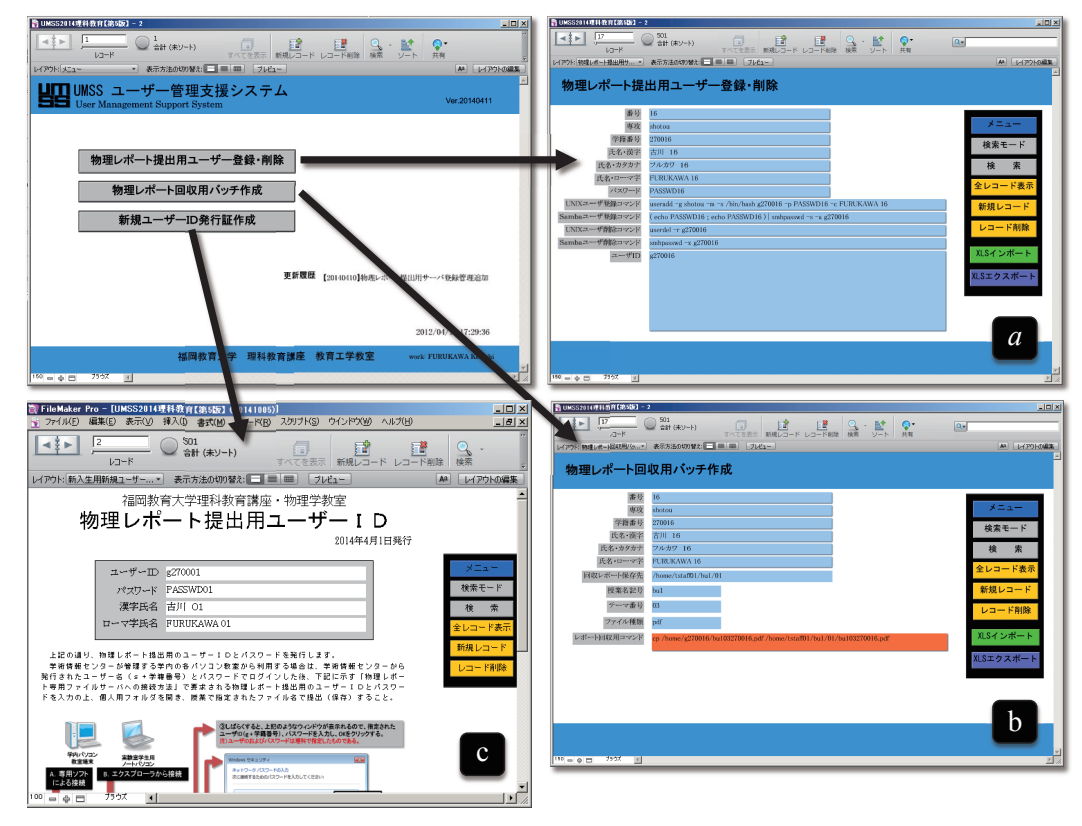

図 4 ユーザー管理ツール UMSS

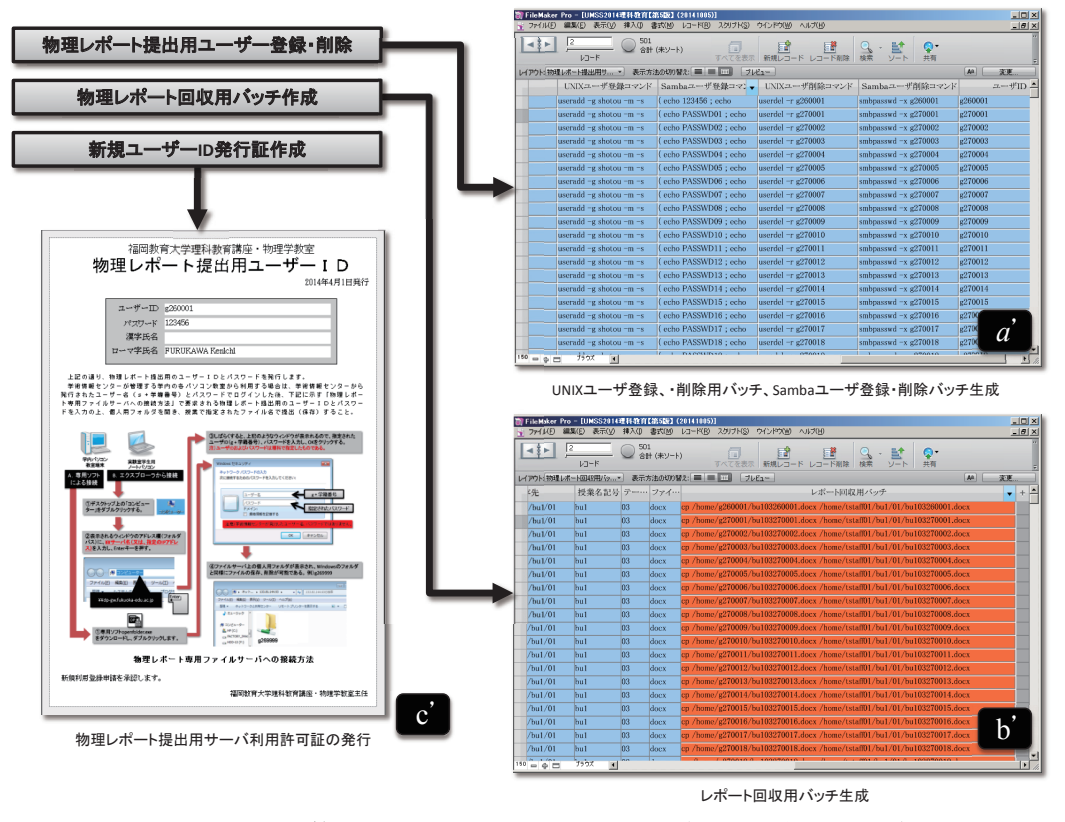

図 5 ユーザー管理ツール UMSS によるバッチ生成、利用許可証の発行

| 実験課題  | 振り子運動の実験                                                                          | 電気回路の実験                                                                                     | 光の性質と凸レンズの実験                                                                                                    | 磁石の特性                                                                                        |
|-------|-----------------------------------------------------------------------------------|---------------------------------------------------------------------------------------------|----------------------------------------------------------------------------------------------------|----------------------------------------------------------------------------------------------|
| 実験目的  | ・実験で振り子運動の特性を検 <br>証して、振り子運動を理解す<br>Z                                             | ・電圧・電流・抵抗の各値の測<br>定法を習得し、 オームの法則 <br>を理解する                                                  | ・光屈折と凸レンズの特性を実<br>験と作図で理解する<br>・光のエネルギー変換を実験で <br>確かめる                                                                       | ・磁石で生じる磁力線を観察す<br>・磁石の有する特性を理解する                                                             |
| 主要項目  | ①振り子運動の原理を理解する<br>②振り子の周期特性をまとめる<br>③微小角の周期より重力加速度 <br>を求める                       | ①テスターとデジタルマルチ ①光の進み方を理解する<br>メーターの使い方を習得する<br>②抵抗の接続を理解する<br>化でオームの法則を理解する                  | 2凸レンズの性質を作図で理解 2実験で磁石の性質を理解する<br>する<br>③金属薄膜抵抗の印加電圧の変 ③光のエネルギー変換を実験で<br>確認する                                                 | ①永久磁石の作る磁場の観察<br>③磁石の最小単位を考察する                                                               |
| 実験方法  | 長さを変えて周期運動を測定<br>する<br>・4 種類のおもりを用いて振り<br>子の周期運動を測定する<br>(ビースピー使用)                | ・同じおもりを用いて振り子の ・抵抗の直列と並列接続を測定<br>する<br>・回路を組んでオームの法則を<br>検証する                               | ・空気から液体,或いは空気か <br>らガラスへ侵入する光の屈折 <br>現象を観察する<br>・LED 光源を用いて,凸レンズ <br>の光進路を観察し、凸レンズ<br>の作図法を確認する<br>・光を集光させてエネルギー変 <br>換を検証する | ・磁石が空間につくる磁場を観<br>察する<br>・鉄製クリップの着磁を条件を<br>変えて実験する<br>・電磁石の最小単位の極性を確<br>認して、磁石の最小単位を考<br>察する |
| データ解析 | •汎用表計算ソフトを用いて<br>データを整理し. グラフ表示<br>をおこなって評価する<br>・測定した重力加速度の標準値 <br>からのずれを評価して考察す | ・抵抗の並列接続と直列接続の<br>各合成抵抗を計算で求め、実 <br>験値と比較する<br>・実験で求めた抵抗の電流-電<br>圧特性をグラフ表示してオー<br>ムの法則を確認する | ・ワークシートに観察した結果<br>を示す<br>し、ワークシートに従って各<br>現象を作図で示す<br>・凸レンズ1と凸レンズ2で顕<br>微鏡を作製して倍率を求める                                        | ・それぞれの条件での磁力線を<br>観察する<br>・凸レンズの基本的性質を作図 ・磁石の最小単位の実験と着磁<br>実験より、磁石の特性を考察<br>する               |
| 関連資料  | ・写真説明書<br>・テキスト<br>・万有引力と振り子運動<br>・自由落下と拘束運動<br>・ワークシート                           | ・写真説明書<br>・テキスト<br>・抵抗接続の証明<br>・ワークシート                                                      | ・写真説明書<br>・テキスト<br>・凸レンズの実像・虚像と作図<br>・凸レンズ公式の証明<br>・ワークシート                                                                   | ・写真説明書<br>・テキスト<br>・磁石の基礎資料<br>・ワークシート                                                       |

表 4 H27年度から実施予定の小専理科エネルギー(物理)領域の課題など

## **3.サーバを活用する物理学実験の例**

# **3-1.小専理科での活用**

 表 4 に小専理科物理学領域の「実験課題」,「実験目的」,「実験項目」,「実験方法」,「データ解析」,「関連 資料」を表示した。使用するテキスト,配布資料,ワークシートおよび写真説明書の一部を、例として図 6 (*a*)(b)(c)(d-1)(d-2)に示す。物理学教室の学生実験では,予習することなく実験に参加することを認めてい ないので,実験する課題の「目的」,「原理」および「実験方法」をテキストに基づいてまとめたものを予習 レポートとして,実験を始める前に文書で提出しなければならない。このため,表 4 に記載する写真説明書 以外の関連資料は受講前にダウンロードして準備することになる。各実験の手順はテキストに記載している が,実験をおこなうポイントを明記した"写真説明書"にも示している。各実験課題の内容については,実 験をおこなって得たデータを解析する過程で物理現象の原理を理解できるように構成している。受講後一週 間以内に,ワークシートに基づいてレポートを作成し,4-2.の項で記載する手続きにもとづいてレポート ファイルを提出する。教材製作の補助となることを考慮して,受講生が写真やビデオファイルを自由にダウ ンロードすることができるようにした。

#### **3-2.ICT 活用物理学実験の例**

#### **例 1.音の発生と検出および正確な音速度実験(物理学実験Ⅰ,初等理科 2 年必修)**

 本実験の目的は,ダイナミックスピーカー(以下,DS)を用いて「音の発生と検出の原理」を実験で検 証すること,DS とパソコンオシロスコープ(以下,PC オシロ)を活用して空気中を伝搬する音速度の正 確な値を求めることにある。

本実験は. (i) 90 pmm で長さ 2m の透明アクリル製筒に静電気処理した発泡スチロール球 (1 ~ 3 p mm)を入れて,共鳴条件を満たす周波数(例,≒173Hz,≒253Hz,≒344Hz)で DS から音を発生(約 22W) させて「音」が縦波 [写真 1, 写真 2(a)(b)(c)] であることを視覚的に捉える, (ii) パソコン発振 器および PC オシロを活用した実験で、DS として紙コップスピーカーを用いて音の発生「写真 3: 永久磁 石(以下,磁石)と電磁石による連続した引力および斥力作用]と音の検出(写真 4:電磁誘導作用)を実 験で検証して原理の理解を深める,(iii)空気中を伝搬する音の速度を正確に測定[写真 5(*a*)(b)(c)]する, の 3 部から構成されている。音に関する基礎的な実験を提示して,音の特性について説明をおこなうときに 用いるビデオファイルを図7に示す。以下. (iii) について概説する。

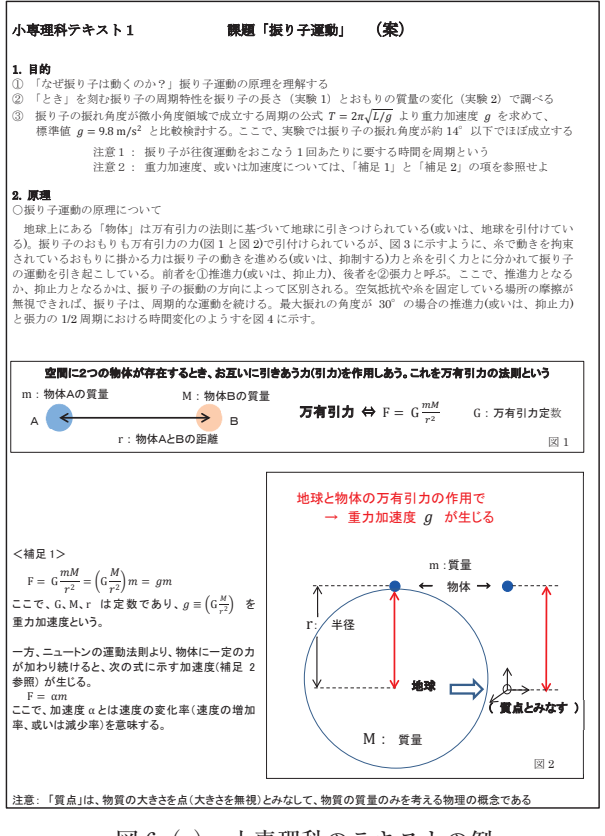

図 6(*a*) 小専理科のテキストの例 図6(d-1)

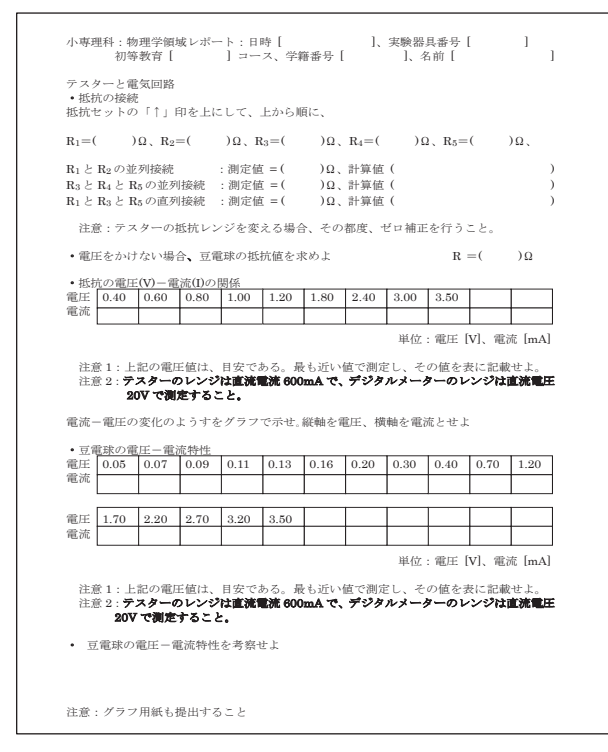

図 6 (c) 小専理科のワークシートの例

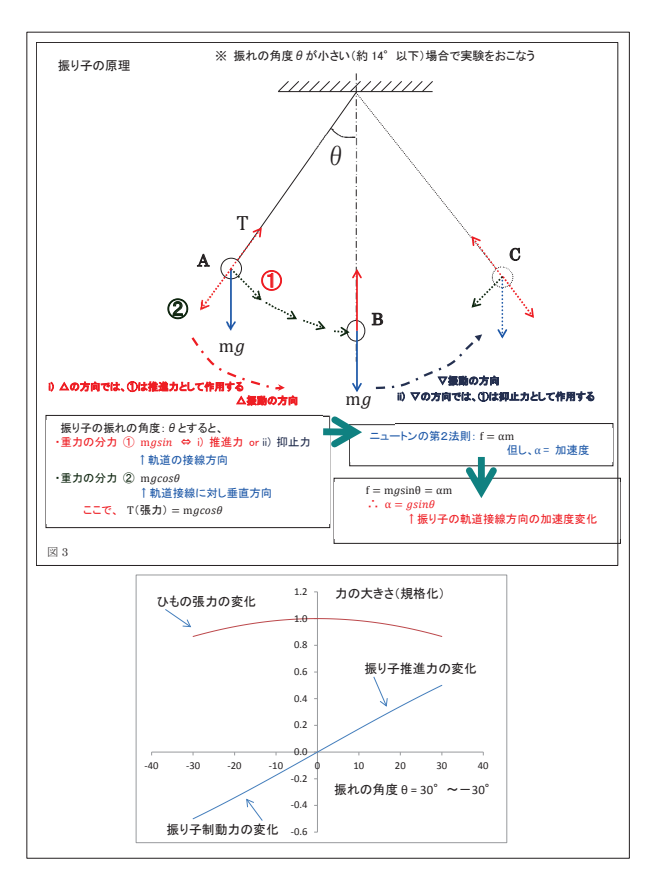

図 6(b) 小専理科の配布資料の例

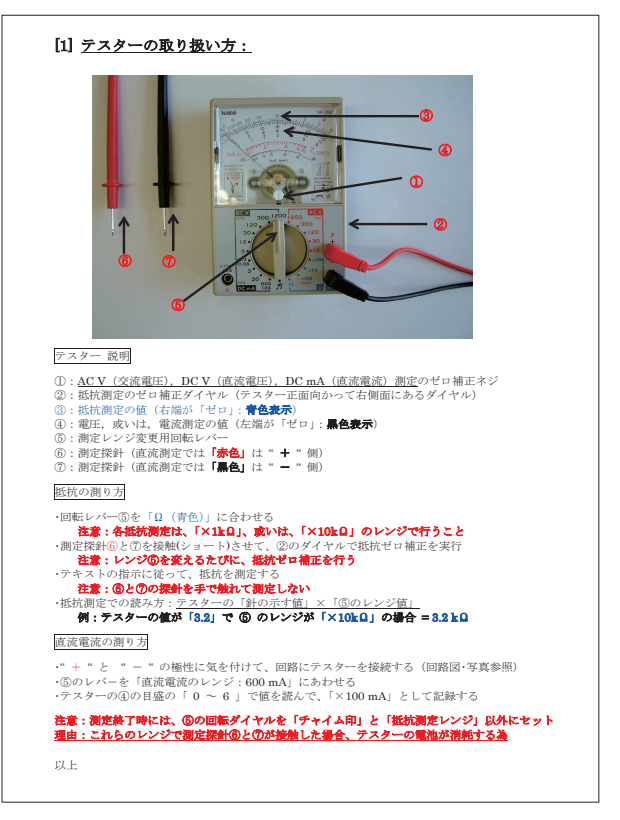

図 6 (d-1) 小専理科の写真説明書の例 1

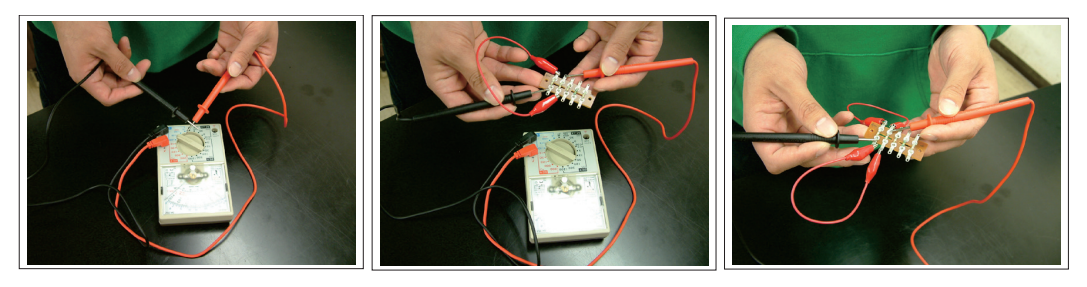

図 6 (d-2) 小専理科の写真説明書の例 2

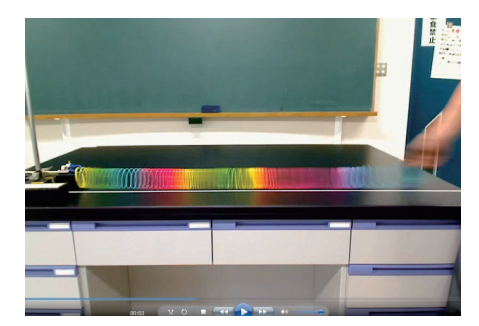

写真1 音の縦波をバネを使ってイメージ する実験ビデオ

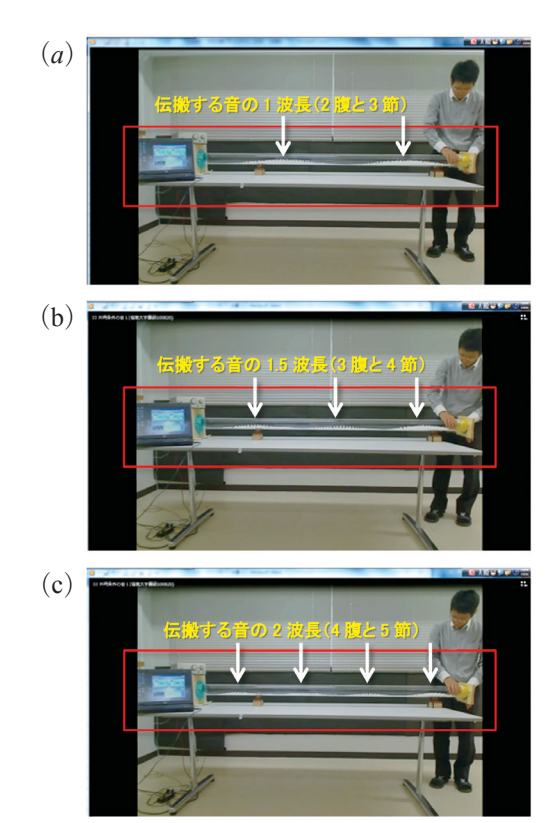

写真 2 音の縦波を共鳴現象で視覚化する 実験ビデオ。写真中の矢印は,音の 「腹」の位置を示す。(*a*)1 波長共 鳴現象, (b) 3/2 波長共鳴現象, (c) 2 波長共鳴現象

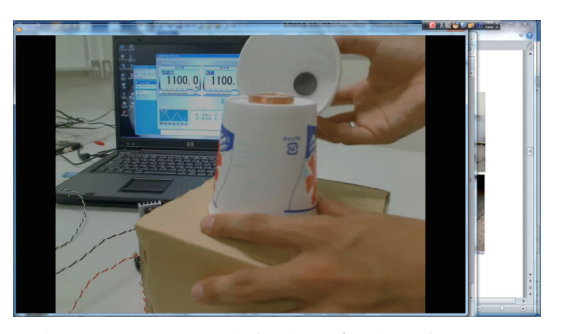

写真3 紙コップ. 永久磁石 (写真中央上に示す 紙コップ底部内側の黒丸部),コイル(手 前の紙コップ底部外側)で DS を作製し, パソコン発振器とパワーアンプ(5W)で 音を出す実験ビデオ。パソコンのヘッド ホーン端子からの信号をパワーアンプに接 続し,DS から音を発生させる。

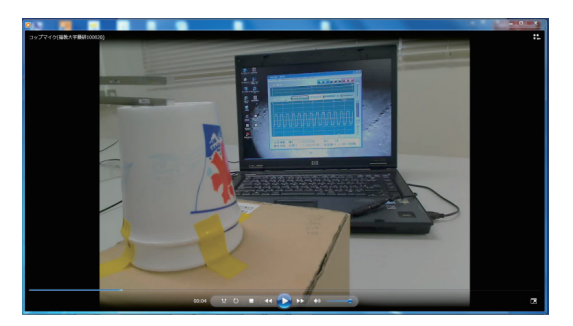

写真 4 紙コップ DS に音叉 (写真左上金属)を 近づけて,PC オシロで音の信号を測定す る実験ビデオ。紙コップ DS のコイルから の信号をパワーアンプ (1W) に接続し, パソコンのマイク端子経由で信号を入力し て PC オシロで測定する。

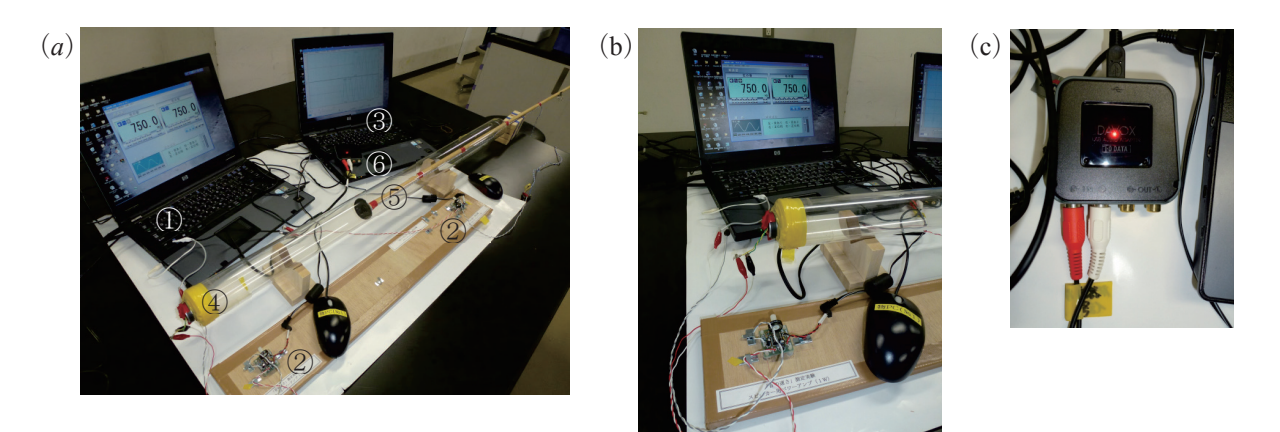

写真 5 (*a*)音速度実験装置。①パソコン発振器(フリーソフト Genero),②パワーアンプ(パソコンへの出力 と入力ともに 1W). 3 PC オシロ (フリーソフト, ハンディオシロ), 4音発振用 DS を取り付けた透明 アクリル製筒,⑤音受信用 DS を取り付けた木製棒,⑥ PC オシロに音の 2 信号を取り込むディジタルサ ウンド, (b)音発振部の拡大写真, (c)実験で用いたディジタルサウンド。USB接続で音の2 信号(4)か らの出力信号と5への入力信号)をパソコンに取り込む

 音速測定実験は,60φmm で長さ 1m の透明アクリ ル製筒の一端に音発生用 DS を設置し,また他端側に 音検出用 DS を棒に固定して透明アクリル円筒内を移 動できるようにする[写真 5(*a*)(b)]。音が DS から 出た瞬間および約 1m 離れた DS で音を検出した瞬間 を 2 チャンネル PC オシロ[ハンディオシロ(フリー ソフト)]で観察し、その時間差を測定(図8)して 音速を求める。ここで,パワーアンプの信号端子と アース端子を DS の(+)と(-)の極性にそれぞれ接続 することによって,図 8 の下図に示すように音を発 する DS の電気信号がマイナス値から始まる場合. 音 を検出する図 8 の上図はプラス値から始まる。これ は,DS からの音の発生が「空気を押すこと」から始 まったとき,音を検証する DS は「空気を受けるこ と」から始まることを意味している。DSの2つの電 気信号をパソコンに入力するため,ディジタルサウン ド[ I・O ㈱ 製 DAVOXL,写真 5(c)]を用いた。2 つの DS 間距離を *L*〔m〕,音が伝搬する時間を *∆t*〔s〕 とすれば,*Vexp*〔m/s〕=*L*/*∆t* であり,音速の公式 *Vcal* 〔m/s〕=331.5+0.6*T*(T:℃)と比較して,実験の精度を 評価する。実験データは汎用表計算ソフト(Microsoft Excel)を用いて解析する。温度でもとめた公式の値 と比べて,数%の差で実験値を得ることができた。

# **例 2.電磁誘導実験 10)と電気エネルギー (物理学実 験Ⅱ A,初等理科 2 年選択)**

本実験の目的は、「レンツの法則(コイルに誘導さ れる電流の方向を規定)」と「ノイマンの法則(コイ

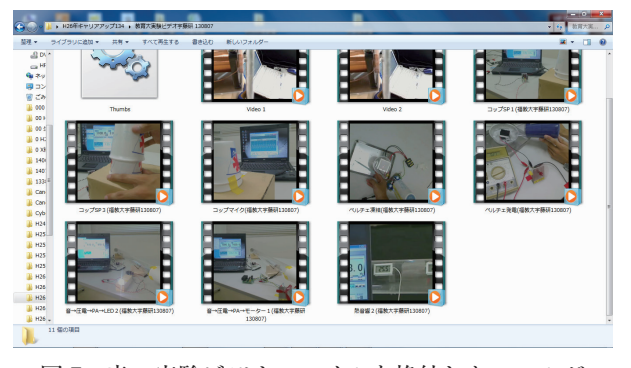

図7 音の実験ビデオファイルを格納したフォルダ

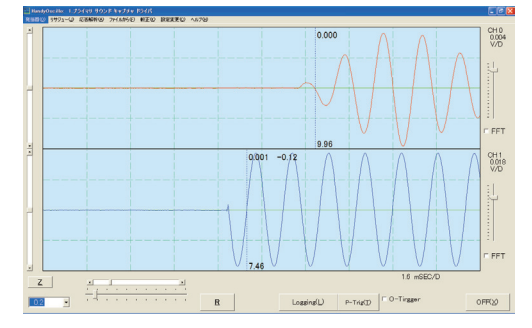

図 8 写真 5(*a*)の右側パソコンの PC オシロ (フリーソフト:ハンディオシロ)の画面。 図の下は DS が音を発した瞬間からの信号 を示す。図の上は DS が音を受信した瞬間 からの信号を示す。上下の信号から,音が 空気中(約 1m の距離)を伝搬する時間を 測定する。数字の 7.46 および 9.96 の単位 は msec。

ルに誘導される起電力の大きさを規定)」を実験で検証して電磁誘導の特性を理解することである。また, 電磁誘導で生じる交流を極性コンデンサーに蓄電する方法を考察し,ダイオードを用いた回路を組み上げて 実証する。<sup>11)</sup> これらは PC オシロ (P&A Technologies, 型式 PA-S2000)「写真 6(*a*)(b)(c)(d)] を用いた実

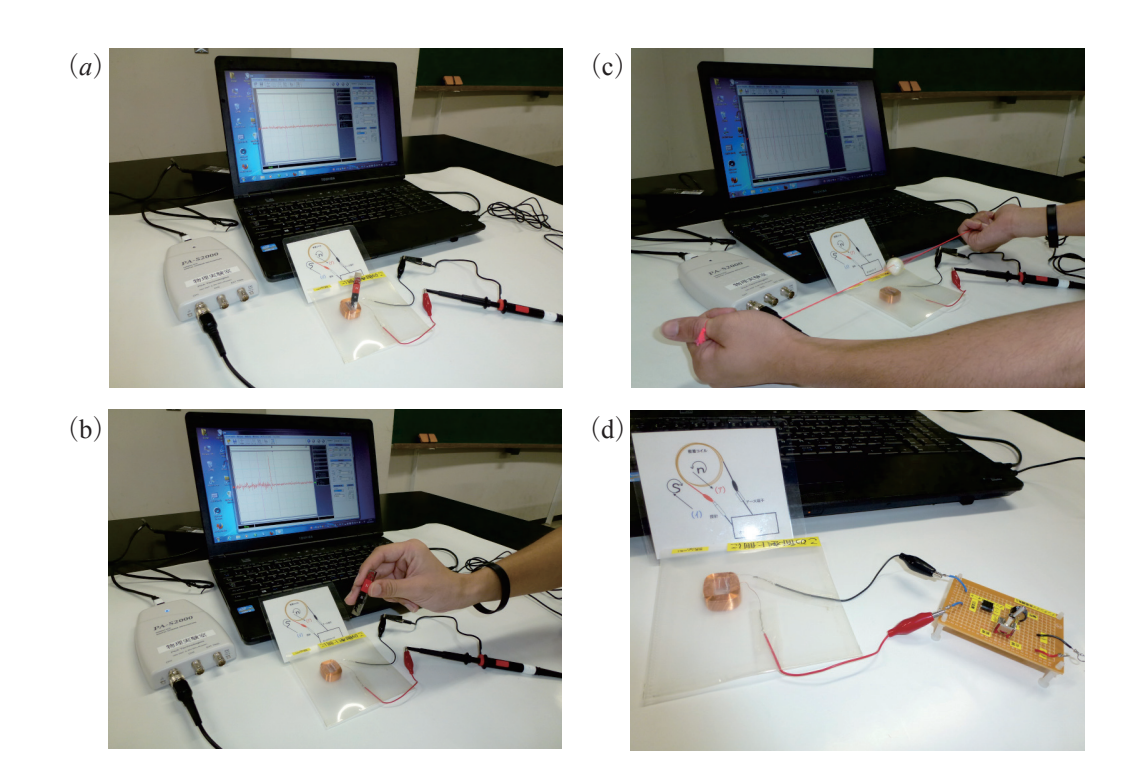

写真 6 PC オシロを用いた電磁誘導実験(*a*)アルニコ棒磁石の S 極を密着コイルに接して 置いたときの PC オシロ画面,(b)アルニコ棒磁石を密着コイルから急速に離したとき の PC オシロの画面 (+ 側にパルス状の信号が発生する), (c) 密着コイル近傍で円柱 形状ネオジウム磁石を高速回転させて交流を発生させたときの PC オシロ画面, (d) ブ リッジダイオードと極性コンデンサーを用いて交流を整流して蓄電する実験

験でおこない,写真や映像で記録しながらデータをまとめる。

本実験は,次に示す(i)から(iii)で構成する。(i)乾電池の直流電圧値を PC オシロで測定(図 9)す るなどして、PC オシロの基本操作を習得する, (ii) 写真 6(a) および図 10 に示すように, 800 巻密着コイ ルの一面に磁石の S 極とコイル面を向き合わせて置いた後、磁石を急速に遠ざけた場合「写真 6(b)], 電 磁誘導によってコイルに流れる電流の向きを PC オシロの信号から判断する。(i) でおこなった結果を基準 (図9)にして磁石と向き合ったコイル面にどの極性が生じるかを判断する(図10)。磁石の N 極とコイル 面を向き合わせて同様の実験をおこなう。コイル磁石(電磁石で鉄芯を除いたもの)に流れる電流の方向を PC オシロの信号で判断して表 5 に示すように電磁誘導の特性をまとめる。また,磁石をコイルから離す勢 いを変えて電圧値の大きさを比較する。(iii)交流を発生させ,これを極性コンデンサーに蓄電する方法を, 回路を組み立てて検証する。コイル面に対して磁石を上下に,或いは左右に急速に位置を変化させることで (+)(-)極性が交互に変化する誘導電圧を PC オシロで測定することができ,交流を実験で得る。効率よく 交流を発生させるため、ネオジウム製円柱形状 (20 $\phi$ mm, 10tmm) 磁石を急速回転させて交流電圧の発生 を PC オシロで測定[写真 9(*a*)(b)]する。電磁誘導で発生した交流電気を蓄電するため,ダイオードを組 み合わせたブリッジダイオードを回路「写真 6(d)と写真 7]で組んで、ブリッジダイオードの出力信号を PC オシロで測定 [写真 9(c)] する。

磁石の最小単位のイメージを得るため、磁石に替えてコイル磁石を考える。コイル磁石の最小単位は1巻 コイル(磁石では,例えば,鉄族の 3d 軌道のスピンがこれに対応)であるから,この 1 巻コイルに乾電池 から電流を流して,写真 8 に示すように 1 巻コイルの両面の極性を小方位磁石で確認する。これより磁石の 最小単位は N 極と S 極が対(ペア)になって存在すること. つまり単独に N 極, 或いは S 極が存在しない こと(図 12)が確認できる。

 何れの実験も写真やビデオを参照として実験をおこなうことができる。必要に応じて,ビデオ映像や写真 を Web サーバからダウンロードして得ることができるようにしている。

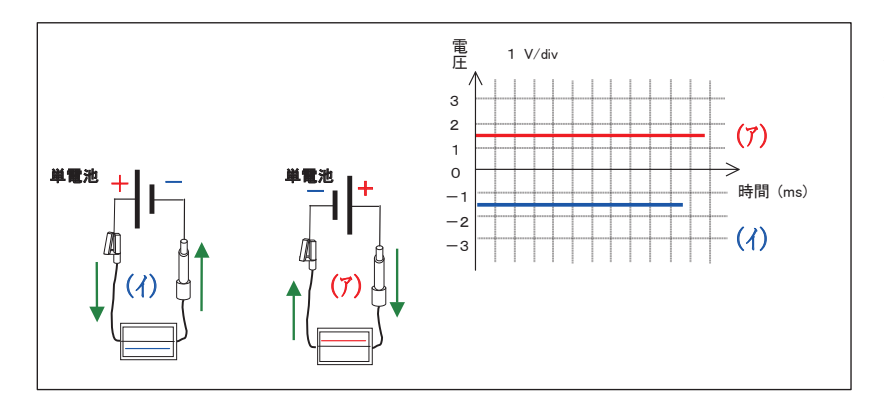

|図9||乾電池を用いた PC オシロ操作の説明図。電磁誘導でコイルに生じる電||/1mm)||を 田 い 流の向きを判断する基礎データとなる。

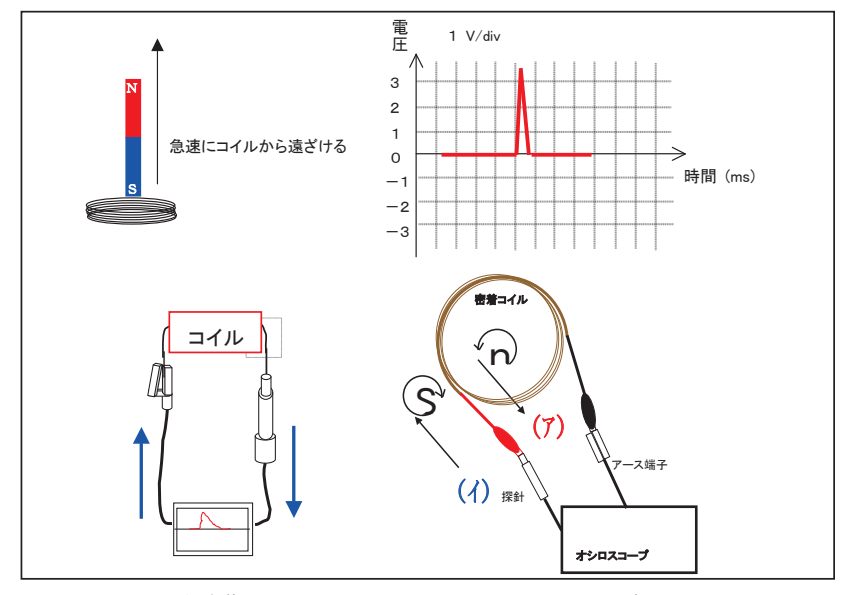

図10 図 10 電磁誘導の実験結果とコイルに生じる電流の向きの説明図 1

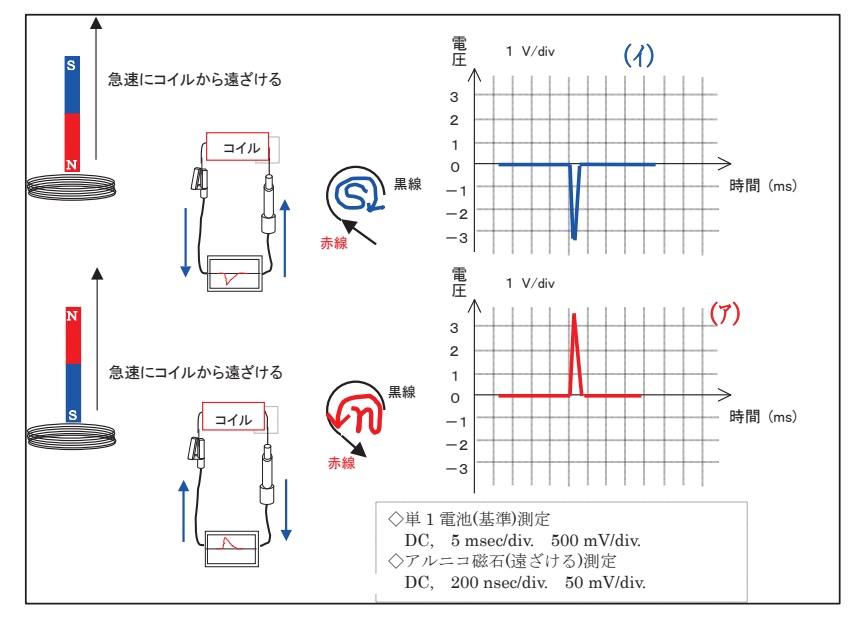

図 11 電磁誘導のレンツの法則を証明するための実験結果の説明図 2

**例 3.単色光および白色光による回 折格子の実験と数値計算演習 (物 理学実験Ⅲ,中等理科 2 年と環境教 育 2 年および初等理科 3 年)**

本実験の目的は, (可視) 光の波 動性で生じる回折・干渉現象を実験 で検証した後,数値計算をおこなっ て現象をパソコンで再現し,原理の 理解を深めることにある。

本実験では、回折格子(500本 /1mm)を用いて簡易回折格子実 験器<sup>12)</sup>(図 13, 写真 10) を作 製 し,白色光を分光器に入射して観察 できる干渉光を写真で記録(写真 11)する。各色(例,紫,青,水 色,緑,黄,橙,赤)の波長を簡易 回折格子実験器の目盛値から概算し て文献値と比較する。次に,フラウ ンホーファの回折理論に基づいて回 折・干渉の数値計算(図14)をお こなう。単スリットによる回折を例 として,フラウンホーファの回折 を概説 13,14)すると,入射光の波長 (例,青色 4.9×10-9m)に比べて単 スリット (1.0×10<sup>-4</sup>m) の幅が 5 桁 程異なる光学実験の場合,回折現象 の素(以下、素元波)は無数に存在 し,干渉縞の生じる平面で各素元波 からの回折光が集光すると仮定して 干渉強度を計算することができる。 近似的に強度は *I*=sin<sup>2</sup> *β* /*β*<sup>2</sup> で示せ る。ここで,*β*=*πa*sin*θ* /*λ*,*a*:回折 格子の刻線幅,λ: 光の波長,*θ*:入 射光に対する角度 。このフラウン ホーファの回折を回折格子に適用す ると,*I*=sin<sup>2</sup> *β* /*β*<sup>2</sup> ・sin<sup>2</sup> *N γ* /sin<sup>2</sup> *γ* で 示せる。但し,*γ*=*πd*sin*θ* / *λ*,*d*:回 折格子の刻線間隔,*N*:刻線総数 と する。白色光(蛍光灯)および単色 光(Na-D線)を入射光として回折 格子で生じる回折・干渉光を実験お よび数値計算でもとめたものを写真 11 と図 14 および写真 12 と図 15 に 示す。

波動特性(屈折, 回折, 干渉)を 示す光の回折・干渉の例として 2 重 スリットの回折・干渉も取り上げ

| △△ J   电   ¼\  功 ─ 〒 \ レ > ノ >ノ   △ ススリ / >ノ フこゅべ バュ 八 \ |                         |             |                |  |  |
|----------------------------------------------------------|-------------------------|-------------|----------------|--|--|
|                                                          | 永久磁石と固定したコイルの位置関係       | 永久磁石の動作     | 磁石に向いた面のコイルの極性 |  |  |
|                                                          | N 極をコイル面に接して磁石をコイル面に立てる | コイルから急速に離す  | S 極            |  |  |
|                                                          | S 極をコイル面に接して磁石をコイル面に立てる | コイルから急速に離す  | N 極            |  |  |
|                                                          | コイル面に N 極を向けて磁石をもつ      | コイルに急速に近づける | N 極            |  |  |
| 4                                                        | コイル面に S極を向けて磁石をもつ       | コイルに急速に近づける | S 極            |  |  |

表 5 電磁誘導(レンツの法則)の実験結果

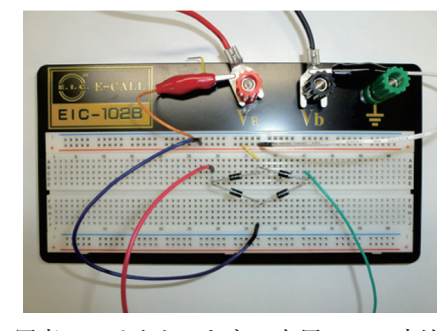

写真7 ダイオードを4本用いて,交流 →直流変換器 (整流器, ブリッジ ダイオード)の回路実験の配線

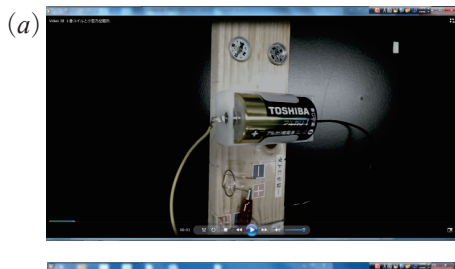

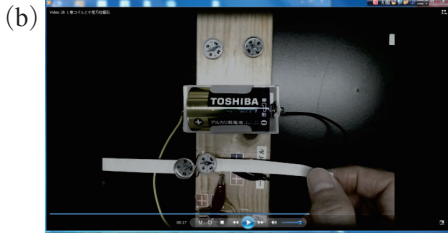

写真 8 1 巻コイルに直流電流を流し, コイルに生じる N 極と S 極を確 認するビデオ(*a*)1 巻コイルに 電流を流す前, (b) 1 巻コイル に電流を流したとき、1巻コイ ルの両面に生じる磁極を小方位 磁石で確認する

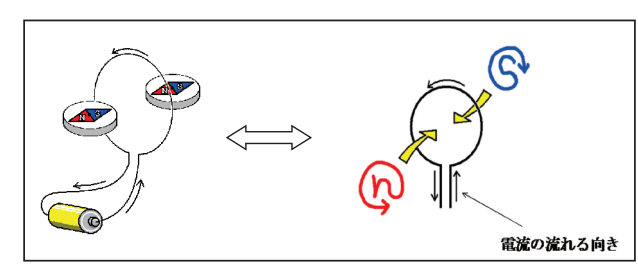

図12 1巻コイルに流れる電流の向きと1巻コイル両面 に生じる極性の説明図。1 巻コイルに流れる電流の 向きは,紙面手前からみれば「反時計回り」だが, 紙面裏側からみれば「時計回り」である。

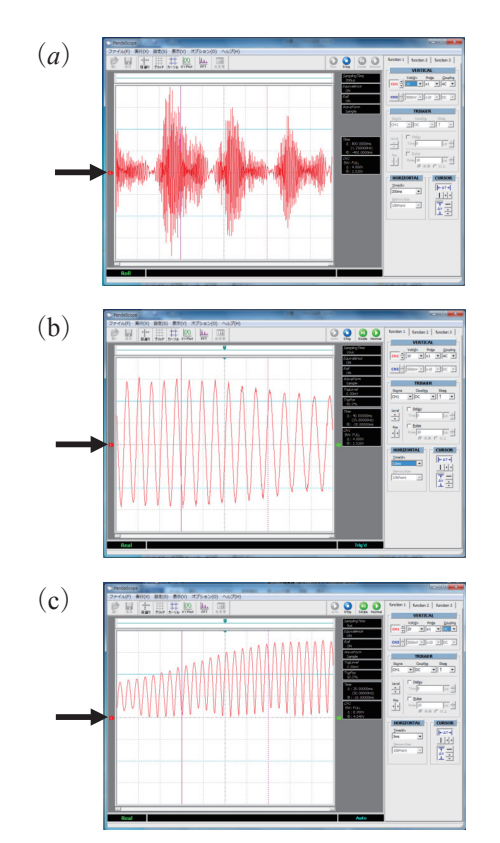

写真 9 密着コイル近傍で円筒形ネオジウム磁石を 高速回転させたときに電磁誘導で生じる電気 信号 PC オシロ画面で確認する, (a) 交流電 圧発生の PC オシロ画面 (縦軸は1V/div. 横 軸は 200 msec/div),(b)交流電圧発生の PC オシロ拡大画面 (縦軸は 1 $V$ div, 横軸は 10 msec/div),(c)交流をブリッジダイオードに 通して得た整流後の PC オシロ画面(縦軸は 1 V/div,横軸は 10 msec/div)。PC オシロ画面 左端の矢印が 0V である。

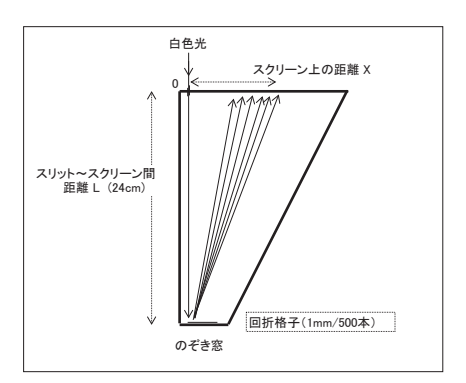

図13 市販されている組み立て式の簡 易回折格子実験器の概略図

る。ヤング干渉とフラウンホーファ回折の理論の違いを、汎用表 計算ソフト (Microsoft Excel) を用いた数値計算で提示し、2 重 スリットの干渉実験結果と比較して検討をおこなう。14) ヤング 干渉では、スリット幅は無視して1スリットあたり1素元波で計 算をおこなうが,フラウンホーファ回折では素元波は無数存在す るものとして取り扱う。この違いは回折・干渉強度に反映され, 前者は強度が一定であるが,後者は周期的な強弱を繰り返す。後 者の回折・干渉パターンが実験データと一致する。この点を確認 して,実験および数値計算の演習をおこなう。

# 4. システムの運用について

 H27 年度以降の物理学実験の全体の開設状況,受講生のレポー ト提出のためのフォルダ構造および教育スタッフがレポートを評 価するために提出されたレポートを回収する方法について記載す る。

#### **4-1.サーバ上での物理学実験の分類**

 物理学実験では,表 6 に示すように,16 クラスを開設するこ 写真12 とになり,それぞれの学生実験では実験課題を 14 または 4 種類 設定している。「対象クラス」の欄で,最初についている数字は 学年を表し、続いて「初等理科」,「中等理科」,「環境教育」を, また「初等物理」,「中等物理」,「環境物理」は,理科のそれぞれ のクラスの中でも物理を卒業研究のテーマとしている学生のクラ ッファベッエ ∪も物理をキ未研元のファ ヾこじ ∪ いるキ王のフフ<br>スを表している。物理学実験 I から環境情報処理 (表6の1〜9) では,コンピュータ活用も含めて最大 14 課題のレポートを想定 している。また、小専理科に関しては、物理だけでなく化学、生 物. 地学それぞれの課題があるため. 物理に関しては最大4課題 となっている。表 6 に示す 10 ~ 15 の「小専理科」はすべて初等

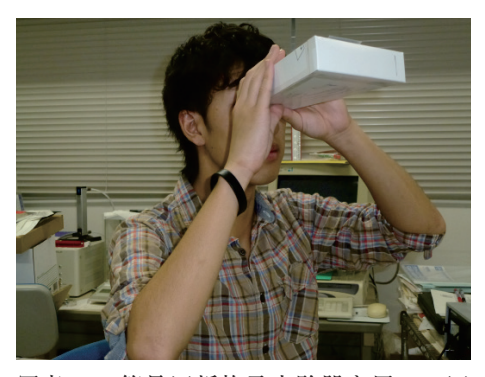

写真 10 簡易回折格子実験器を用い 折光を観察する

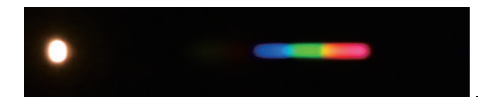

写真 11 写真 10 で白色光を入射させて観 察した回折光。左端の白い丸は白 色入射光で,中央から右にかけて の紫色から赤色の虹色状に変化し ている光が回折光である。

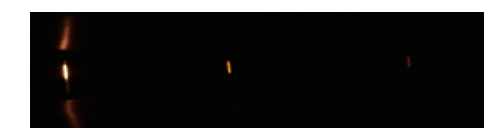

写真 12 写真 10 で単色光 (NaD 線 589 nm)を入射させて観察した回折光。 左端は入射光で,中央から右にか けての 1 次回折と 2 次回折が観察 できる。

3 年生の必修であり,クラス名で指定された各選修が受講し,16 の「選修小専理科」は初等理科 3 年生のク ラスが受講する。尚,学生実験記号については,提出レポートの学生実験名を区別するためにレポートの ファイル名の最初につける 3 桁の記号である。

# **4-2.学生(受講者)の提出レポートのためのフォルダ構造**

図 16 に物理学実験のためのファイルサーバ (NAS) のフォルダの構造を示す。ファイルサーバには、学 生用フォルダ,教育スタッフ用フォルダおよび過去のレポート保存用フォルダがあり, 学生用フォルダの中 には受講生それぞれの学籍番号で区別されたフォルダが,教育スタッフ専用フォルダの中には教育スタッフ それぞれのフォルダが存在する。過去のレポート保存用フォルダの中には 5 年前までの各年度のフォルダが あり,その中には各学生実験の名前が付いたフォルダがある。教育スタッフはそのフォルダの中に受講学生 の課題毎のすべてのレポートファイルを5年間保管し、各年度のフォルダは、5年を過ぎた時点で削除して いくこととしている。

- 2−1−2.の(2)に示したように,学生がアクセスできるのは自分の学籍番号のついたフォルダのみであり,<br>アニダー - ジャン・マーク・リーク・シーク、アニュー、『ツェン・コーン』、『マーク・コーン』、『マーク その他のフォルダにはアクセス権は与えられていない。学生は,ファイルサーバにアクセスしたときには, 自分の学籍番号のついたフォルダ内にいるので,そこに Microsoft Word または PDF(Portable Document Format)形式で保存したレポートをコピーすることで,その実験の 1 課題のレポートの提出となる。その 際につけるレポートファイル名は、学生実験記号(3桁)+課題番号(2桁)+学籍番号とするように指定して おり,ファイル名を見れば学生実験名と課題番号と学生が一目でわかるようになっている。「ファイルサー バ接続支援ソフト」を使用して学生が与えられたユーザー ID とパスワードを入力することでファイルサー バ内の学生自身のフォルダに簡単に接続できるようにしている。

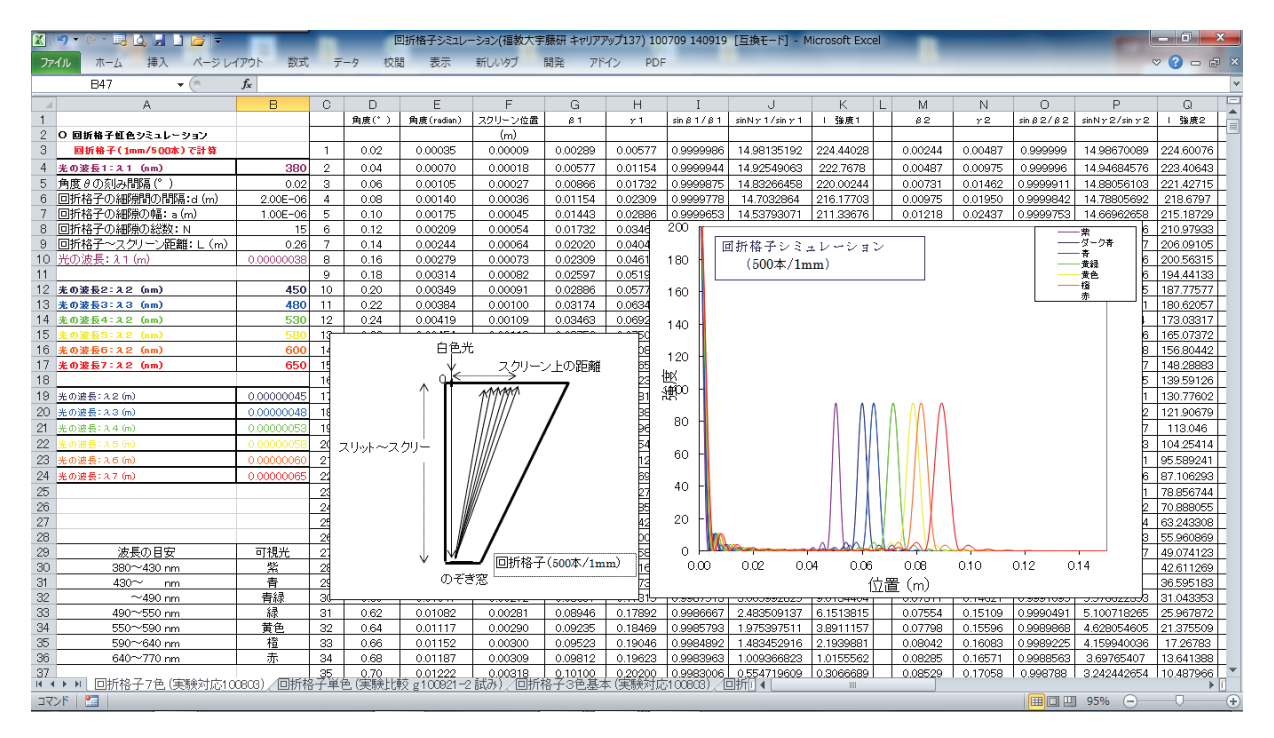

図14 白色光(蛍光灯)を図13の簡易回折格子実験器に入射させた条件で数値計算したグラフ

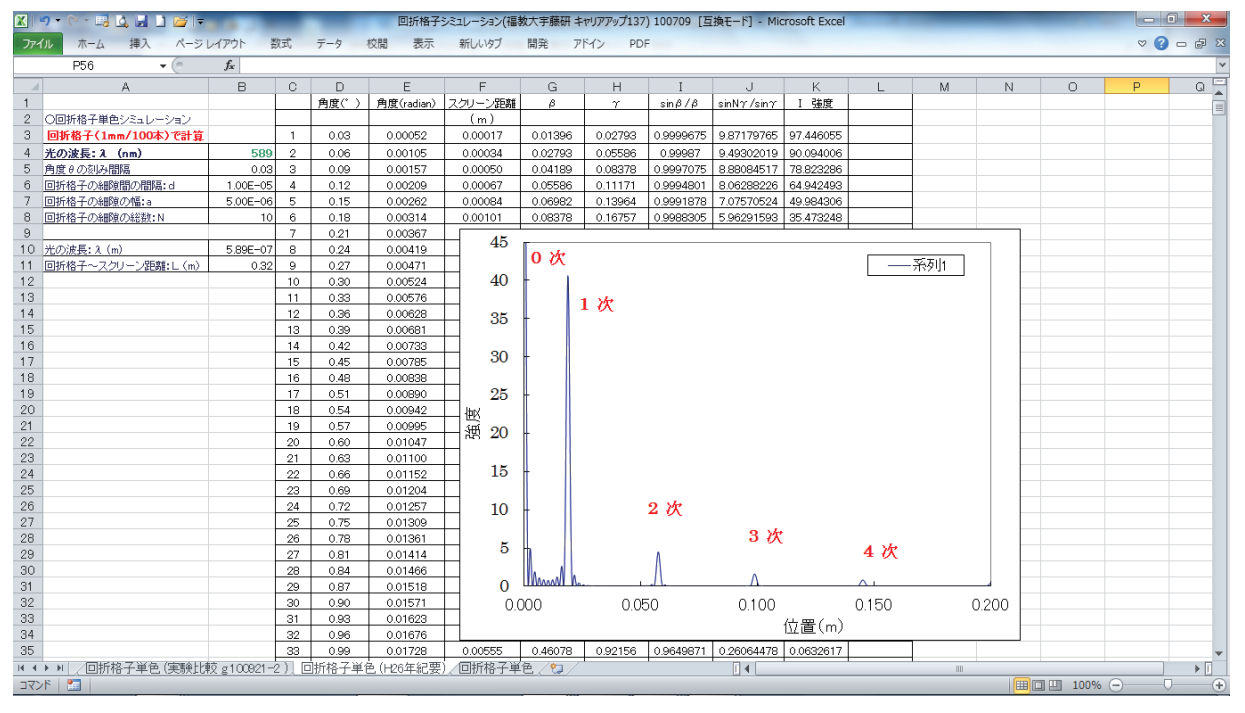

図 15 単色光(589 nm)を図 13 の簡易回折格子実験器に入射させた条件で数値計算したグラフ

 一方,教育スタッフについては,教育スタッフ自身のフォルダだけでなく基本的にファイルサーバ中のど のフォルダにもアクセスといったス権が設定されている。従って、教育スタッフは、各学生の フォルダの中から学生実験記号のついたファイルをすべて教育スタッフ自身のフォルダにコピーして採点す ることができる。

各学生のフォルダの中のレポートファイルは、レポートの採点が終わるまではそのまま置いておき、採点 が終われば,学生のフォルダの中の当該レポートファイルは消去する。採点が終わったファイルは教育ス

タッフのフォルダの中から過去のレポート保存 用フォルダの中の当該年度のフォルダ内の学生 実験のフォルダにコピーして保管することとす る。

**4-3.提出されたレポートの回収について**

 実験担当の教育スタッフはレポートの採点を するとき,学生用フォルダの中の各学生のフォ ルダから担当する学生実験に関するレポートを 回収しなければならない。しかし、レポート ファイルを一つ一つコピーしていたのでは作 業量が多すぎる。そこで, 「2 システム構成と 操作手順」の中の「2-1-2.(3)ユーザー管理 ツール UMSS」の「レポート回収用バッチファ イル生成」を用いてバッチファイルを作成し, 実行することで,教育スタッフが指定するフォ ルダに受講生の提出したレポートを回収するこ とができる。バッチファイルは,学生実験名と 学生名簿から,コピーするファイル名を「実験 授業記号+課題番号+学籍番号」で作成し、自 動的に教育スタッフフォルダにコピーするよう に作成されている。図 17 に回収時のイメージ を示す。左側にある学生用フォルダの中の受講 生である学生のフォルダには,Word 形式で書 かれたレポートが入っている。ここに示すの は,学籍番号が 270480 と 270481 の学生のフォ ルダで、あるクラス用の小専理科 (sh1) の課 題番号 1 ~ 4 までのレポートがそれぞれの学生 フォルダに入っている。その中から教育スタッ フ用フォルダの中の小専理科の課題 1 ~ 4 ま でのそれぞれのフォルダに分けてレポートを 回収した状態を右側に示している。フォルダ 「sh101」には,学籍番号 270480 ~ 270488 まで の学生の sh1 の課題番号 1 のレポートが回収さ れたようすがわかる。

### **5.まとめ**

 これまでに物理学教室で管理・運営してきた 物理学実験は、教育スタッフ1名で様々な課題 の実験指導をおこなわなければならない事情か ら数人、或いは20名程度の受講生を対象とせ ざるを得なかった。しかし,教育の質を維持し たうえで年間 331 名(初等)が受講する小専理 科の学生実験を立ち上げる必要から,サーバを 活用する学生実験支援システムを構築した。本 システムを導入することによって,学生実験に 留まらず講義・演習における ICT 活用をも視 野に入れての「大学教育の質向上」を目指して

表 6 H27 年度以降, 物理学教室が管理·運営する物理学実験 のクラスとファイル記号

|                | 学生実験名      | 対象クラス名                      | 学生実験記号 | 実験課題数          |  |
|----------------|------------|-----------------------------|--------|----------------|--|
| 1              | 物理学実験 I    | 2初等理科                       | bu1    | 14             |  |
| $\overline{2}$ | 物理学実験 I    | 1中等理科                       | bul    | 14             |  |
| 3              | 物理学実験 I    | 1 環境                        | bu1    | 14             |  |
| $\overline{4}$ | 物理学実験ⅡA    | 2初等理科                       | bu2    | 14             |  |
| 5              | 物理学実験 II B | 2中等理科                       | bu2    | 14             |  |
| 6              | 物理学実験ⅡC    | 2 環境                        | bu2    | 14             |  |
| $\overline{7}$ | 物理学実験Ⅲ     | 2中等物理・3初等物理                 | bu3    | 14             |  |
| 8              | 物理学実験IV    | 3中等物理                       | bu4    | 14             |  |
| 9              | 環境情報処理     | 3環境物理                       | ki1    | 14             |  |
| 10             | 小専理科       | 保健体育)<br>初等<br>(国語.         | sh1    | $\overline{4}$ |  |
| 11             | 小専理科       | 初等<br>(社会.<br>英語.<br>音楽)    | sh2    | $\overline{4}$ |  |
| 12             | 小専理科       | 初等<br>(数学,家庭)               | sh3    | $\overline{4}$ |  |
| 13             | 小専理科       | 初等美術                        | sh4    | $\overline{4}$ |  |
| 14             | 小専理科       | 初等(技術,生活総合,<br>臨床教育.<br>心理) | sh5    | $\overline{4}$ |  |
| 15             | 小専理科       | 初等幼児教育,特別支援                 | sh6    | 4              |  |
| 16             | 選修小専理科     | 初等理科                        | sh7    | 4              |  |

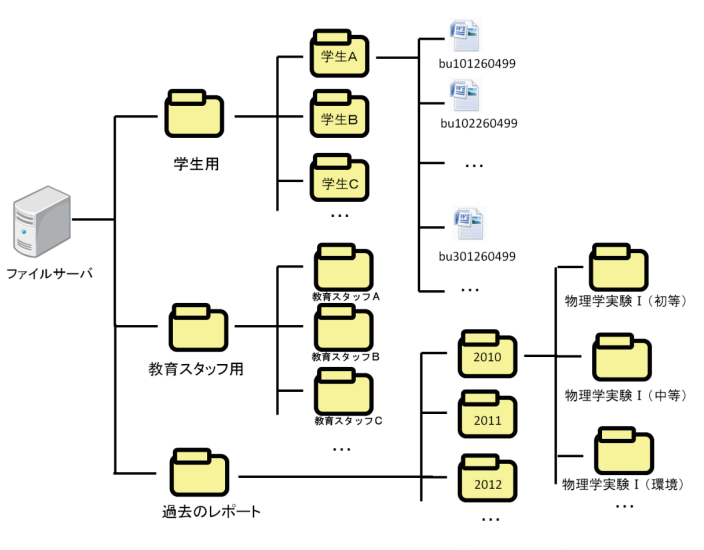

図16 ファイルサーバのフォルダ構造の概念図

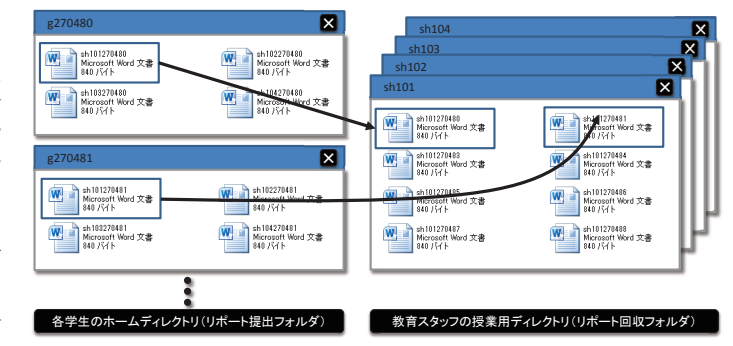

図17 学生の提出した実験レポート (ファイル)の回収時のイ メージ図

いる。本報告では,既存のシステムやソフトを組み上げ,かつ補助管理ソフトなどを作成して,本サーバシ ステムの管理・運営にサーバに関する専門的知識や経験を有しない教育スタッフでも運用できるように操作 の簡便さを重視したシステムとした。また学生の立場からでもその操作性,利便性とセキュリティを重視し たシステムとした。学生の利用できるフォルダに容量制限を加えないことで,例えば,ICT を活用した教 材製作の環境を充実させることを本システムで可能としている。

本システムを学生実験で利用する事例として、小専理科の概要説明、また ICT 活用で、現在、実践して いる物理実験の「音」,「電磁誘導」,「光の回折・干渉」を図や写真で紹介した。実験コンテンツの自由なダ ウンロードによる教育現場での活用を期待している。

 尚,サーバシステムの構築および学生実験課題は,文部科学省平成 24 年度国立大学法人施設設備費補助 金「質の高い理科教育支援システムの整備」の補助を受けておこなったものである。

### **参考文献とサイト**

- 1) Windows Server 2012 R2 として http://www.microsoft.com/ja-jp/server-cloud/products/windows-server-2012-r2
- 2) Buffalo TeraStation TS5400D として http://d.buffalo.jp/ts5400d/?type=manual&dst=JP
- 3)Ubuntu Linux として http://www.ubuntu.com/
- 4)Ubuntu Japanese Team として https://www.ubuntulinux.jp/
- 5) Samba として http://www.samba.org/
- 6) lighttpd として http://www.lighttpd.net/
- 7)MSDN Visual Studio として http://msdn.microsoft.com/ja-jp/vstudio/
- 8)FileMaker として http://www.filemaker.co.jp/
- 9) OpenSSH として http://www.openssh.com/
- 10) 例えば、阿部龍蔵 著, 新物理学ライブラリ 電磁気学入門, サイエンス社 山崎修一郎,後藤憲一 著,詳解電磁気学演習,共立出版 など
- 11)例えば,H25 年度福岡県教育センター「ひと工夫!理科実験の基礎から発展(中理)」キャリアアップ 講座「エネルギー変換実験(中物)」のテキスト など
- 12)例えば,ケニス㈱ 簡易分光器
- 13) 例えば, Max Born と Emil Wolf 著, 草川徹 訳, 光学の原理Ⅱ, 東海大学出版会 大津元一,田所利康 著,光学入門一光の性質を知ろう一, 朝倉書店
- 14) 例えば,工藤有華,永吉将人, 宇藤茂憲,福岡教育大紀要 第60巻, 第3分冊 (2011) p29 工藤有華, 佐々木奈々, 宇藤茂憲, 物理教育, 第 59 巻, 第 2 号 (2011) p85 また,これらの参考文献参照